# 2023 年东华大学招收"申请考核"博士研究生网上报名流程及常见问

#### 题

# 一、 网上报名流程

- ① 注册、提交报考信息:11 月 15 日——12 月 5 日
- ② 缴费:11 月 15 日——12 月 5 日
- ③ 等待报名信息审核结果:12 月 10 日-12 月 18 日集中审核
- ④ 打印报考登记表、寄送申请材料:按照学院接收日期寄送

# 1. 申请注册<mark>请使用 360 浏览器、极速模式</mark>

访问["东华大学研究生招生学生平台"](https://yzks.dhu.edu.cn/),选择"博士报名查询系统"进入登录页 面。

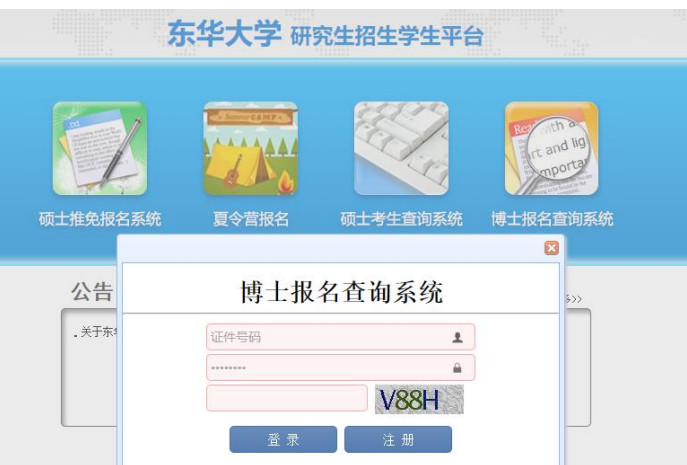

请考生点击"注册",考试方式选择 "申请考核",阅读报考说明,开始注册报名。

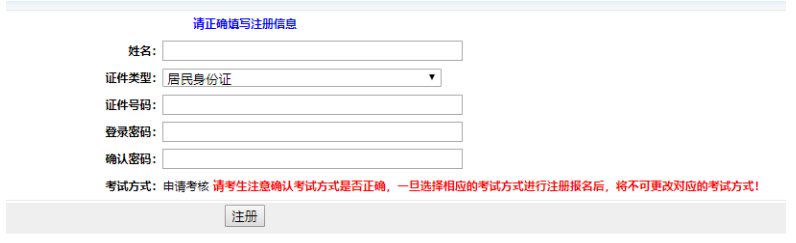

注册后请牢记证件号码和密码。注册信息本年度有效。如忘记密码,请发送邮件 至 gs@dhu.edu.cn 申请重置密码。或关注"东华研招"微信公众号,回复"密码"。

2. 报名登录

在报名系统的登录页面,输入证件号码和密码,登录网报系统。在"博士报名信 息"页面的左上方点击"编辑"按钮,填写报考信息。

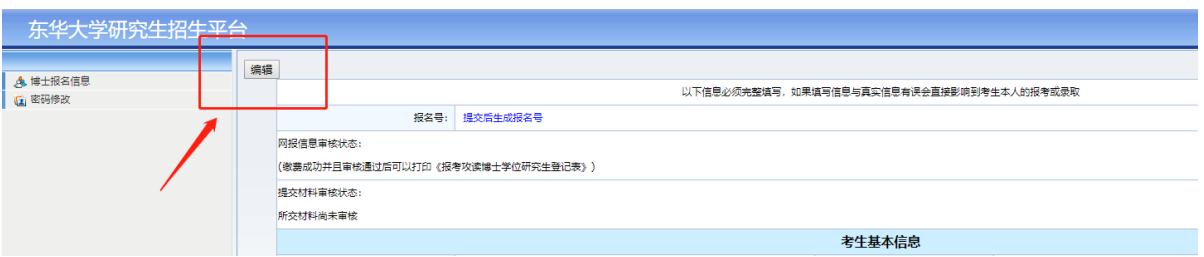

3. 个人信息填报

按系统提示如实录入个人信息,如发现问题应及时修正,尤其注意学历学位信息 要与《学历电子注册备案表》、《学位认证报告》等保持一致。

4. 上传照片和报名材料电子版

上传本人近期电子照片,具体要求见《二、考生上传电子照片标准》。

上传的报名材料包括:

①本人有效第二代居民身份证正反面;

②本科学历、学位材料:本科毕业证书、《教育部学历证书电子注册备案表》、 学士学位证书、《学士学位认证报告》。

③硕士学历、学位、学籍材料:

已获得硕士学位的人员:硕士毕业证书;《教育部学历证书电子注册备案表》; 硕士学位证书:《学位认证报告》:

应届硕士毕业生:《教育部学籍在线验证报告》;

在境外获得学位的人员:教育部留学服务中心出具的《认证报告》;

④硕士课程成绩单;

⑤英语成绩证明;

请按系统要求格式上传。

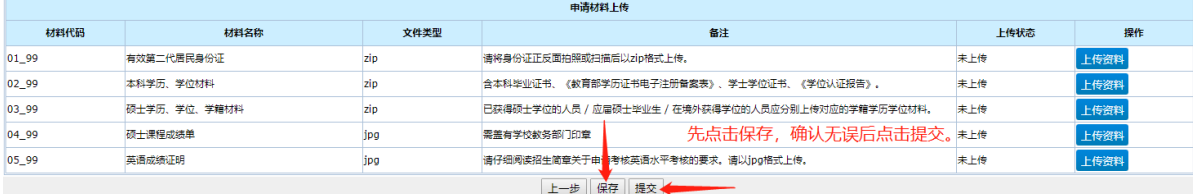

点击保存后,页面会自动跳回首页,再次点击"编辑",依次检查信息无误后点击 提交。

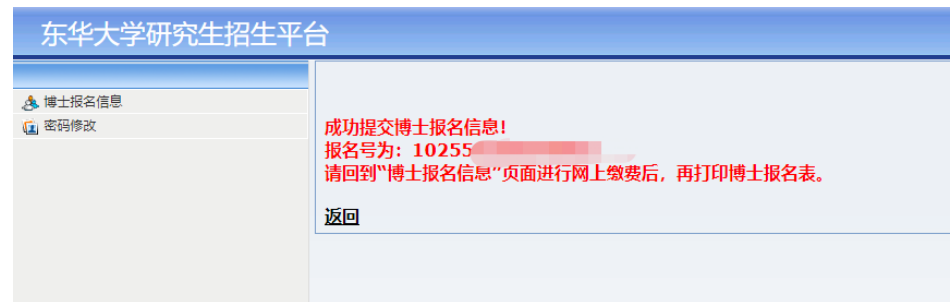

5. 提交、解锁报考信息

确认网上填写的报名信息准确无误后,点击"提交"。提交后,如需修改报考信息 可点击左上角的"申请解锁",一般2个工作日后可登录修改。网报结束后,报考信息 将不可再更改。

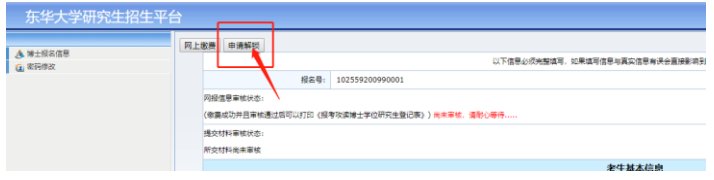

6. 在线支付报名费

提交报考信息后,考生须根据提示以电子支付的方式缴纳报考费 250 元/人。支付 成功的考生可在"博士报名信息"页面查询到自己的缴费情况。

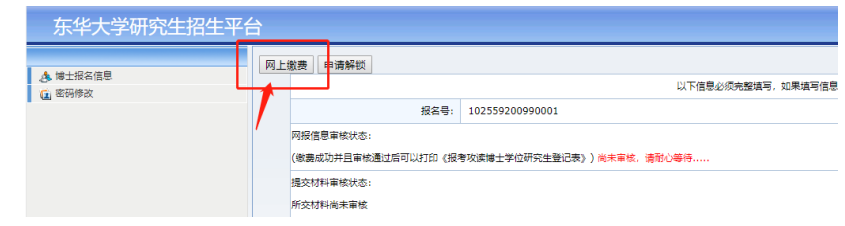

# 特别提醒:

a.考生须在规定时间内提交报考信息并完成缴费,否则网上报名无效。

b. 请耐心等待网报审核结果, 学校于12 月10 日-12 月 20 日进行集中审核, 请及 时关注审核结果,如"审核不通过"请根据提示更改。

c. 如提示"审核通过",请下载并打印《报考攻读博士学位研究生登记表》,确认 无误后签字,在规定时间内同其他申请材料一同寄达报考学院。

d.学院要求的其他申请材料见(附件 1)。

#### 二、考生上传电子照片标准

1.电子照片图像样式:

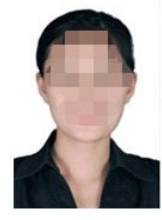

.<br>150像素 (宽)∗200像素 (高)

2.图像规格: 150 像素(宽)×200 像素(高),分辨率 300dpi,图像文件大小 在 50kB 以内。JPG 格式。

3.颜色模式:24 位 RGB 真彩色。

4.照片格式:JPG

5.要求:近期(三个月内)正面免冠彩色半身电子照片,国家公职人员不着制式 服装。照片背景为白色,其他颜色不予受理。照片要求人像清晰,轮廓分明,层次丰 富,神态自然,着深色上衣。

6.照片可请照相馆、数码店等协助拍摄并调整至相应文件大小(50kB 以内),不 得进行任何修饰。

# 三、博士网上报名常见问题

1. 网上报名前应准备

认真阅读《东华大学 2023 年招收攻读学位博士生招生简章》、专业目录,仔细核 对本人是否符合报考条件,了解我校 2023 年博士生入学考试的相关信息,及时联系报 考导师,了解导师招生名额情况。可访问东华大学官网或各学院官网获取导师联系方 式。

#### 2. 已获硕士专业学位证书的考生填写学历学位信息

学历、学位请参[照学信网出](https://www.chsi.com.cn/xlcx/index.jsp)具的《教育部学历证书电子注册备案表》以[及学位网](http://www.cdgdc.edu.cn/cn/) 出具的《学位认证报告》的信息进行填写,尤其是证书编号以及毕业日期、学位授予 日期。

最后学位按硕士填写,包括硕士授予单位、硕士学位专业、硕士授予年月、硕士 学位证书编号等:获得硕士学历证书的考生,获硕士学位方式选"学历教育"。最后 学历须按硕士填写,包括硕士毕业单位、硕士毕业、硕士毕业年月、硕士毕业证 书编号等;无硕士学历者生,获硕士学位方式选"非学历教育"。最后学历须 按本科填写。硕士毕业单位等信息可不填。

# 各认证报告申请办法

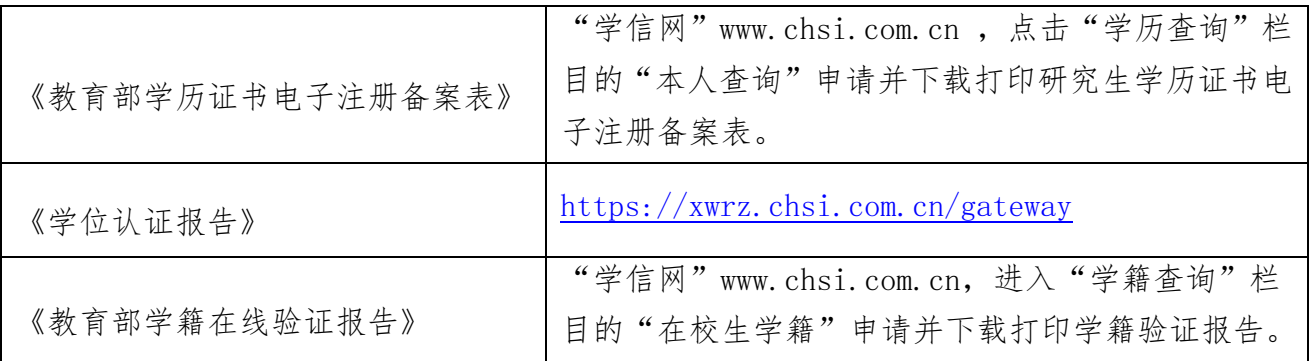

#### 3. 应届硕士毕业生填写硕士阶段学历学位信息

专业最后学位和最后学历的学科和学校:按硕士在读学科和学校填写;毕业时间 和学位时间: 按预期硕士毕业时间填写(如 2023 年 7 月或 2023 年 3 月); 硕士毕业 证书和学位证书编号填写"000000"。

# 4. 专科毕业直接攻读硕士研究生的考生填写学历学位信息

获得学士学位和本科毕业的单位、专业、年月按专科填写;学士学位证书编号和 毕业证书编号填"专科,无"。

### 5. 无法上传照片或电子版材料

照片的文件格式应为 JPG,照片标准详见报名须知的《二、考生上传电子照片标准》。 报名材料请按照系统要求格式上传。

# 6. 是否可以不提交信息?提交信息后能否再更改报考信息?

未提交报考信息的考生,网上报名信息无效。网报截止后,报考信息不可再更改。

# 7. 无法电子支付报考费

请根据网银的提示,检查是否开通电子支付的功能,卡内的金额是否足够支付报 考费以及银行卡的支付额度是否合理设置。